# **DesignStudio: l'amico del grafico**

*di Mauro Gandini*

*Quando i computer entrano con le loro applicazioni in qualche nuovo campo, SI riscontrano sempre differenti reazioni da parte degli addetti ai lavori. Soprattutto le società del settore «invaso» sono restie a muoversi, impreparate come sono nella maggior parte dei casi ad affrontare un nuovo mondo*

**De ignStudio.** *User's Guide*

Letraset

Questo è successo anche nel mondo della tipografia e della grafica: nel caso della tipografia la rivoluzione è stata forse meno cruenta visto che questo settore negli ultimi 20 anni ha vissuto (e sta ancora vivendo) una grande rivoluzione. Se pensiamo che nel 1970 praticamente la fotocomposizione non esisteva ancora, ci rendiamo conto che l'introduzione di questa nuova tecnologia aveva già in qualche modo sconvolto il rumoroso mondo delle tipografie 10/15 anni orsono (rumoroso per via delle vecchie compositrici linotype con i caratteri a piombo) e che quindi l'arrivo del desktop publishing viene vissuto un po' come il giusto prosieguo della prima rivoluzione.

Per il mondo della grafica questa rivoluzione arriva ora: è vero che già da tempo esistono computer in grado di fare della evolutissima grafica computerizzata, ma è altresì verità che questi sistemi costavano (e costano ancora in alcuni casi) centinaia di milioni. La grafica computerizzata sulla scrivania di tutti sta arrivando solo ora e quindi una vera e propria rivoluzione sta avvenendo sotto i nostri occhi.

Chi ha sempre vissuto da leader in questo settore ha dovuto immediatamente prendere coscienza della situazione. Ma non tutti dopo aver preso coscienza, hanno subito inforcato questa nuova «bicicletta» e si sono messi a pedalare. Chi fa eccezione è Letraset.

Letraset è senza dubbio leader indiscussa del settore grafico, avendo in catalogo una vasta gamma di prodotti per i grafici professionisti, a iniziare dai famosi trasferibili disponibili ormai in centinaia e centinaia di forme differenti. Ora una società di tale caratura avrebbe potuto vivere di riflesso questi momenti di rivoluzione, stando magari alla finestra per vedere come si evolvevano le cose. Ma non è stato così alla fine del 1986 Letraset decide che non si può stare a guardare e come primo passo acquista i diritti per la commercializzazione di un prodotto specifico di dtp, appena sfornato in una nuova versione, Ready, Set, GO! Dopo questo passo si è buttata decisamente in questo settore

con idee molto chiare e precise sui settori di intervento. A poco più di tre anni dal suo arrivo sul mercato, Letraset dispone di un invidiabile catalogo con sei prodotti per la grafica computerizzata e il dtp, più una invidiabile famiglia di font specifici per l'utilizzo con programmi come LetraStudio. Troviamo così programmi dedicati alla gestione della pagina come Ready, Set, GO! e Design-Studio, programmi dedicati alla elaborazione e miglioramento delle immagini, sia in bianco e nero che a colori (Image-Studio e ColorStudio). e programmi per la gestione ed elaborazione di font e grafica ad essi legata (FontStudio, Letra Studio e LetraFont). Tutti prodotti per l'ambiente Macintosh: in effetti questo potrebbe essere l'unico appunto generalizzato da fare a Letraset. di non aver ancora pensato a trasportare questi prodotti nell'ambiente MS-DOS.

## *Veniamo* **a** *noi*

DesignStudio è uno degli ultimi prodotti presentati dalla Letraset: la prima volta che si è parlato del software è stato durante l'edizione dello scorso SMAU. Le funzioni di questo software sono legate alla generazione e gestione della pagina: dobbiamo subito osservare che "interfaccia con cui si presenta all'utente è molto simile a quella di Ready, Set. GO! Chi è abituato ad utilizzare questo programma non troverà alcun problema ad utilizzare Design-Studio.

La confezione si distingue da quella di altri prodotti già illustrati sulle pagine di MC: infatti mentre Ready, Set, GOI e LetraStudio offrono una scatola con uno

DesignStudio v.1.0

**Importatore:** *Letraset Italia spa - Via M. Pagano, 37/39 Milano. Tel. 021462.451.*

sfondo sfumato in grigio più degli inserimenti di colore che cambiano da prodotto a prodotto, DesignStudio vuole già illustrare dal suo contenitore cosa è possibile fare con il programma. Come scritto sulla confezione infatti il design della stessa è stato realizzato da Clement Mok, proprio con DesignStudio.

La confezione da noi provata era ancora un ibrido: infatti il programma, come è visibile dalle fotografie a corredo di questo articolo, era in italiano mentre i manuali fornitici erano ancora in lingua inglese (la traduzione non era ancora terminata, ma per darei la possibilità di esaminare in anteprima il prodotto, Letraset è stata così gentile da fornirei subito quanto era disponibile). Nella scatola troviamo due manuali, la guida per l'utente (raccoglitore ad anelli) e il manuale per il tutorial di apprendimento, una busta sigillata contenente 4 dischetti, un depliant di esempio (che è esattamente ciò che si otterrà seguendo il tutorial) e un catalogo di tutti i prodotti Letraset per la computer grafica.

L'installazione del prodotto avviene in maniera molto semplice creando una cartella nella quale si riverserà il contenuto dei vari dischetti. Il primo dischetto contiene il solo programma (non è possibile farci stare altro visto che occupa da solo quasi 740K); il secondo disco contiene i file per l'autoapprendimento e il terzo consente di aggiornare le proprie risorse di stampa: attenzione, se non siete sicuri di quale versione di driver per la stampante laser avete installato nella cartella di sistema, prima di travasare il contenuto di questo disco accertatevi per maggior sicurezza di avere copia dei driver che andate a sostituire.

Infine l'ultimo dischetto contiene l'Annex Folder una cartella che contiene, sotto forma di programmi aggiuntivi, alcune funzioni accessorie per una gestione ancora più professionale della pubblicazione (kerning e tracking personalizzati, font stripper, gestione delle eccezioni di sillabazione, identificazione delle figure utilizzate lungo tutta la pubblicazione). Queste funzioni si vanno a sommare a quelle proprie del programma: con tutta probabilità il problema dei progettisti è stato quello di creare una applicazione che stesse tutta su un dischetto da 800K, ma arrivati ad un certo punto avrebbero dovuto lasciare fuori qualcosa. Così hanno pensato di ricorrere a questo stratagemma: il programma quando viene fatto partire va a controlla-

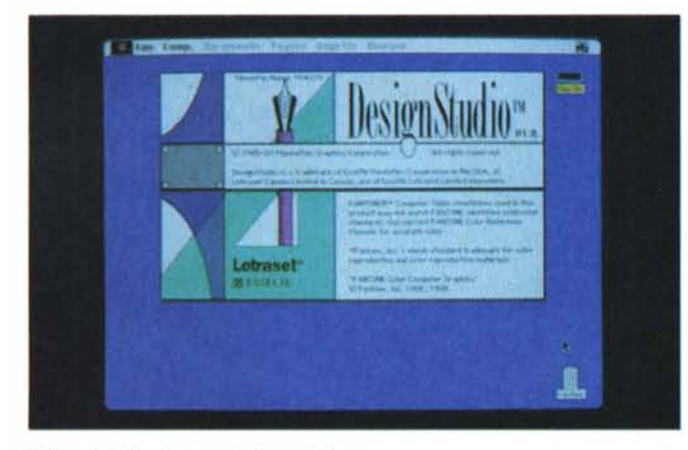

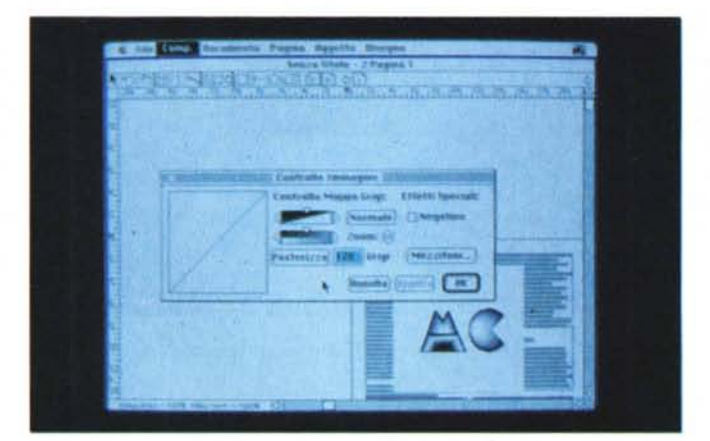

Videata iniziale di presentazione del programma. entre entre se entre la qualità di modificare e migliorare la qualità delle immagini importate da *scanner.*

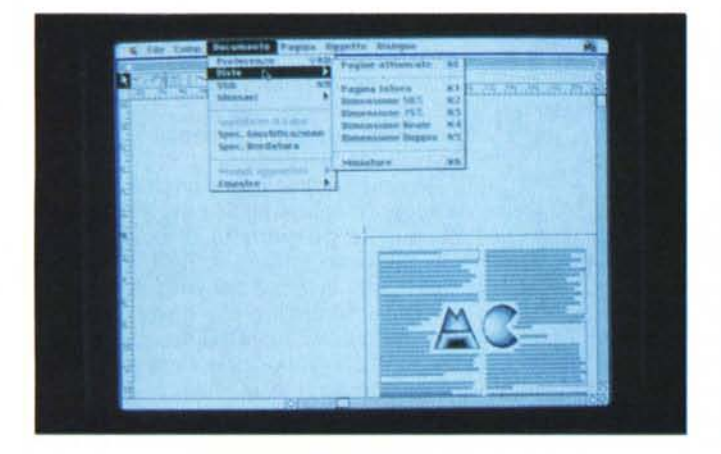

*Possibilità di visualizzazione sullo schermo del documento; è anche possibile avere le miniature, cioè tutto il documento rappresentato da piccole pagine ridotte.*

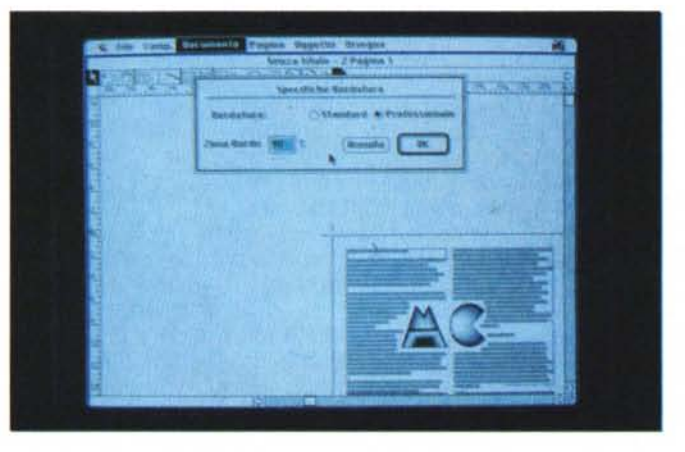

*Le specifiche di «bordatura" che consentono di dare più professionalità ai testi, soprattutto a quelli con il solo allineamento a bandiera sinistra.*

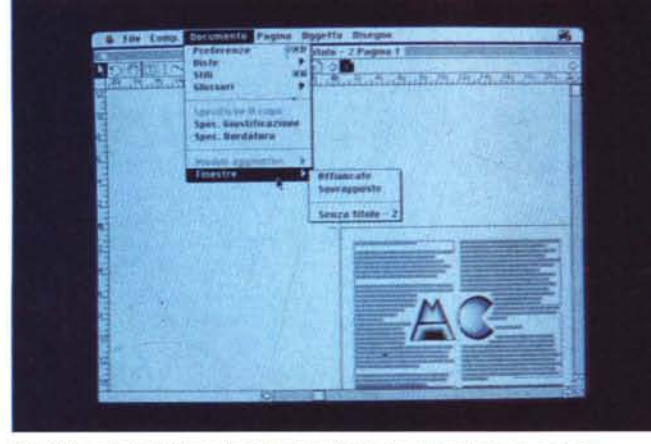

*Possibilità di organizzare la presenza di più documenti aperti* a *video.*

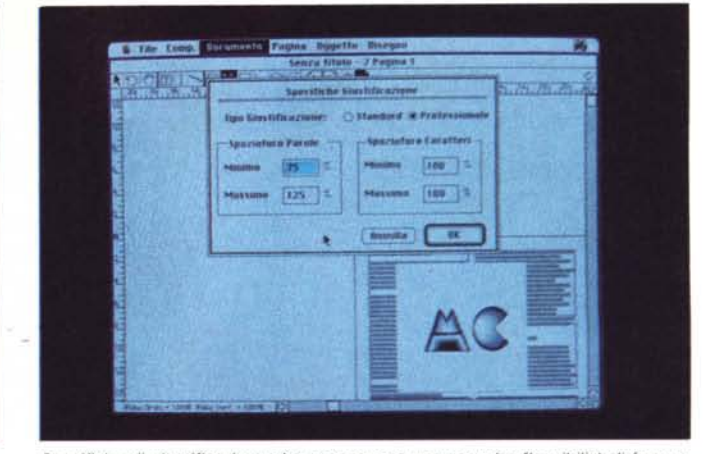

*Specifiche di giustificazione che consentono una maggior flessibilità di formattazione del testo.*

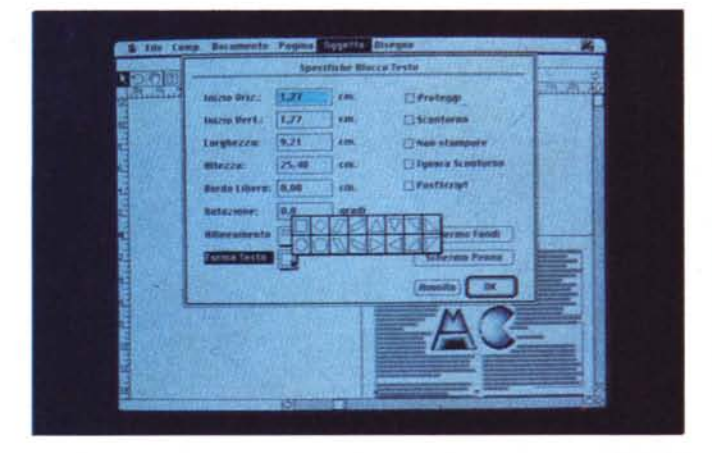

*Specifiche del blocco di testo: notare l'interessante sequenza di profili* a *cui il testo può essere assogettato.*

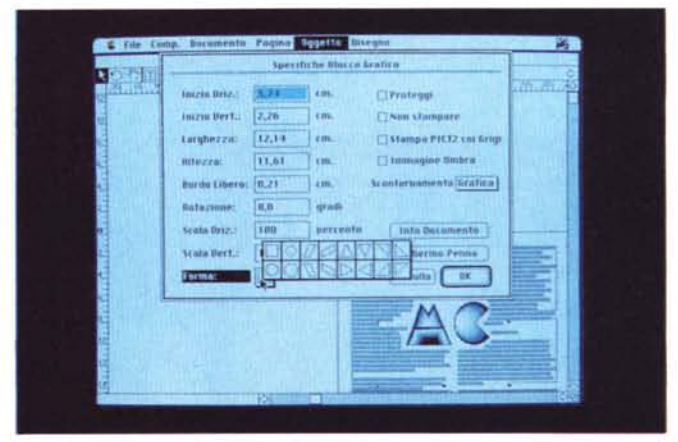

*La stessa finestra relativa alle specifiche di un'immagine.*

re se è presente l'Annex Folder e se in esso sono disponibili le applicazioni relative alle varie funzioni. Se non lo trova, avverte l'utente e prosegue: ovviamente queste funzioni non saranno rese disponibili dall'interno dei menu.

Il programma è protetto dalla copia: infatti, appena fatto partire il programma registrato sul disco rigido del Macintosh, vi viene chiesto di inserire il dischetto originale per il controllo della protezione. Questa operazione deve essere effettuata solo alla prima apertura del programma dopo aver acceso o resettato il Macintosh.

Dopo alcuni secondi DesignStudio mostra la videata di presentazione del programma e apre poi automaticamente una nuova pubblicazione Senza Titolo. Come si può vedere dalla foto il video si presenta in maniera praticamente identica a Ready, Set, GO! E anche operativamente il programma si

utilizza nelle funzioni principali esattamente nella stessa maniera. La pagina può contenere dei box di testo e dei box di figure, tutti elementi che possono essere importati direttamente da altri programmi. Inoltre è possibile disegnare elementi grafici come linee, rettangoli, ovali, poligoni, ecc.

#### *Le cose nuove*

La gestione della pagina da parte di DesignStudio avviene attraverso delle griglie proprio come avveniva su Ready, Set, GO! A questo punto inizierete a domandarvi cosa fa di differente questo programma: allora decidiamo drasticamente di rimandarvi ai nostri precedenti articoli pubblicati su MCmicrocomputer per tutto quello che riguarda la gestione della pagina attraverso le griglie, la gestione dei box di testo e delle figure (MC 75 per RSG!4 e MC 88 per RSG!4.5) per partire ora a descrivere ciò che consente di fare DesignStudio.

Pensavamo che questo programma, vista la destinazione di elaboratore grafico più che di dtp puro, potesse gestire un numero limitato di pagine. Invece siamo riusciti a creare addirittura una pubblicazione di 1000 pagine: oltre non si può proprio andare.

Ma proseguiamo per gradi e iniziamo a scoprire nei menu le novità introdotte da questo programma. Il primo menu File contiene tutte le solite funzioni per l'apertura, la chiusura e il salvataggio dei documenti oltre che gestire l'importazione dei documenti di testo (per questi è anche possibile l'esportazione). delle immagini e la stampa dei documenti. Le due voci «Imposta Pagina» e «Imposta Stampa» consentono di definire il formato della pubblicazione e altre cose del tipo se inserire i crocini di registro e nome del colore per le pubbli-

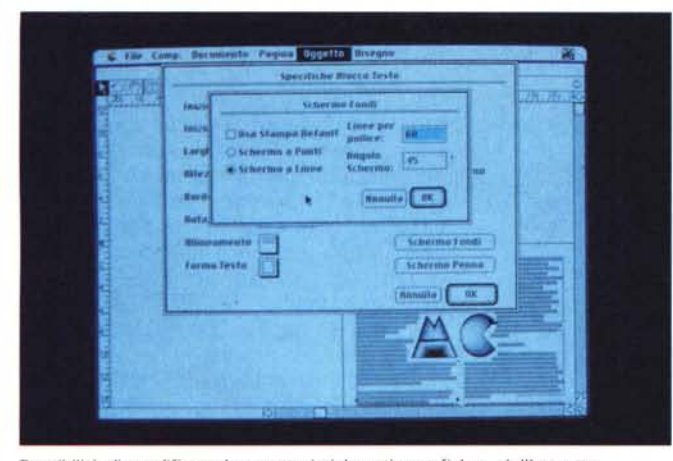

*Possibilità di modificare le caratteristiche ({tipografiche» dell'oggetto.*

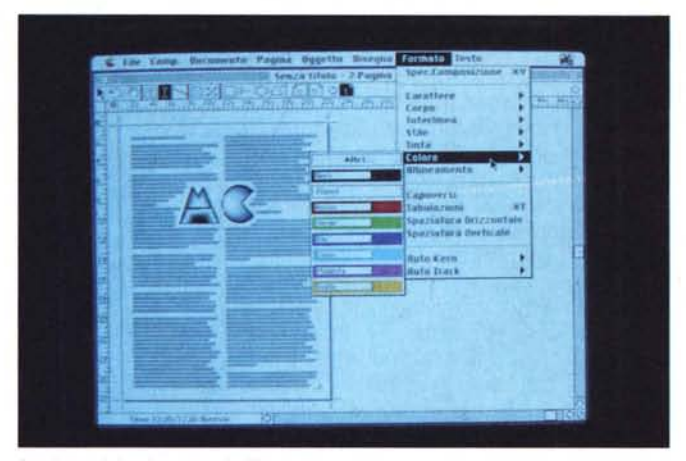

*Gestione del colore per l'utilizzo nei testi.*

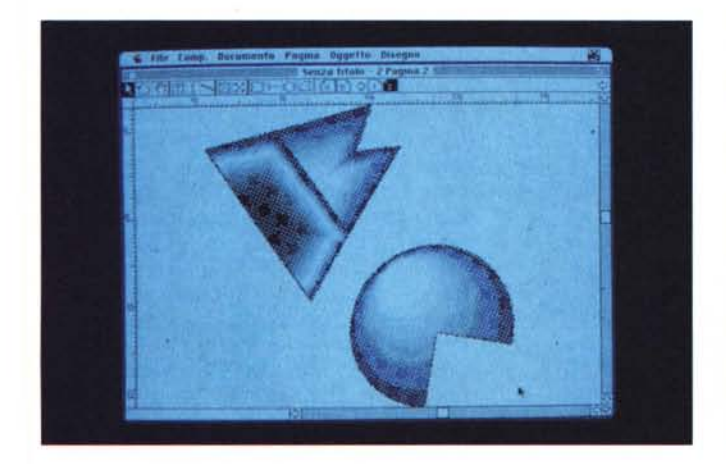

*Un'immagine importata, modificata* e *ruotata.*

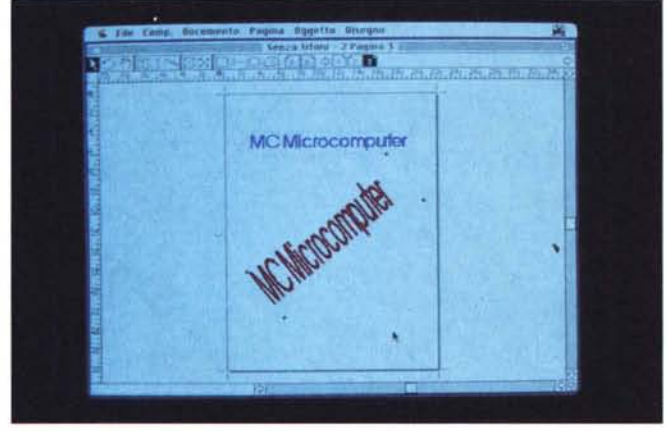

*Partendo da un testo (blu)* si *arriva ad un'immagine* su *cui* si *possono applicare deformazioni, rotazioni, ecc. (rosso).*

#### cazioni a colori.

Inoltre prima della stampa è possibile richiedere delle opzioni di stampa come la stampa in ordine inverso delle pagine, le sole pagine pari o dispari, la stampa delle segnature; è possibile persino stampare in formato ridotto le pagine su • un foglio per avere un colpo d'occhio su tutta la pubblicazione: le pagine riprodotte possono essere da due a 64 per foglio. Si tratta praticamente di una estensione in fase di stampa della funzione Miniature già presente in RSG!

Nel menu Comp. (abbreviazione di Composizione) troviamo i soliti taglia, incolla e annulla l'ultima operazione. Troviamo anche le funzioni per la gestione dei formati e dei fogli stile che consentono di rendere più veloce la gestione del documento. L'ultima voce di questo menu consente di gestire le immagini in mezzatinta, modificando luminosità, contrasto, ecc.

Il menu Documento consente di scegliere le proprie preferenze (come devono essere indicate le misure, ciò che deve essere mostrato, ecc.) e di visualizzare il documento a pagine affiancate o meno e a differenti grandezze (tutto a video, 50%, 75%, grandezza naturale, ingrandito al 200%). Troviamo anche la voce che consente di applicare al testo uno stile o crearne di nuovi. In questo menu abbiamo il gestore dei glossari che possono essere sia testuali che figurativi.

Sempre nel menu Documento troviamo la possibilità di gestire la sillabazione (solo se la cartella Annex è presente). la giustificazione e la cosiddetta bordatura. Queste due ultime opportunità sono una novità poiché consentono di gestire in maniera molto professionale il testo. Il controllo della giustificazione consente di gestire in maniera precisa gli spazi che intercorrono tra le singo-

le lettere e tra le parole. Il controllo della bordatura (traduzione un po' strana a dir la verità) consente di regolare la lunghezza delle righe nel caso di testi non giustificati: è un'opzione molto comoda nelle applicazioni grafiche poiché consente di gestire la percentuale di spazio coperto da un certo testo, ampliandola o comprimendola al massimo.

Un'altra novità di questo menu è la possibilità di richiedere al programma l'ordinamento delle finestre che contengono le diverse pubblicazioni: le due possibilità sono quella di avere le finestre una sopra l'altra oppure di averle tutte aperte in formato ridotto sul video.

Il menu successivo non contiene particolari novità: di chiama Pagina e consente di inserire nuove pagine o eliminarne, saltare ad una determinata pagina. Le altre funzioni sono relative alle griglie e delle guide per gli allineamenti e all'utilizzo delle pagine mastro.

Nel menu successivo Oggetto troviamo delle interessanti novità di grande utilità per chi deve creare dei prodotti con grafica evoluta. Allinemento, Duplica e Muovi consentono rispettivamente di allineare tra loro differenti oggetti (per esempio un testo e un'immagine). duplicare N volte un oggetto, imprimendo uno spostamento dopo ogni copia, e muovere con precisione un oggetto.

Arriviamo così a Specifiche: questa funzione dà per ogni oggetto tutte le caratteristiche presentando un box di dialogo ricco di informazioni nella maggior parte dei casi modificabili a piacimento. Le quattro informazioni principali ci danno l'esatto posizionamento dell'oggetto indicandoci la posizione verticale e orizzontale d'inizio e le relative

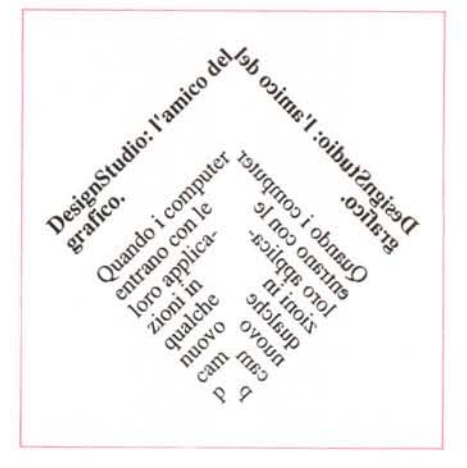

*Figura* l -*Esempio di effetto specchio.*

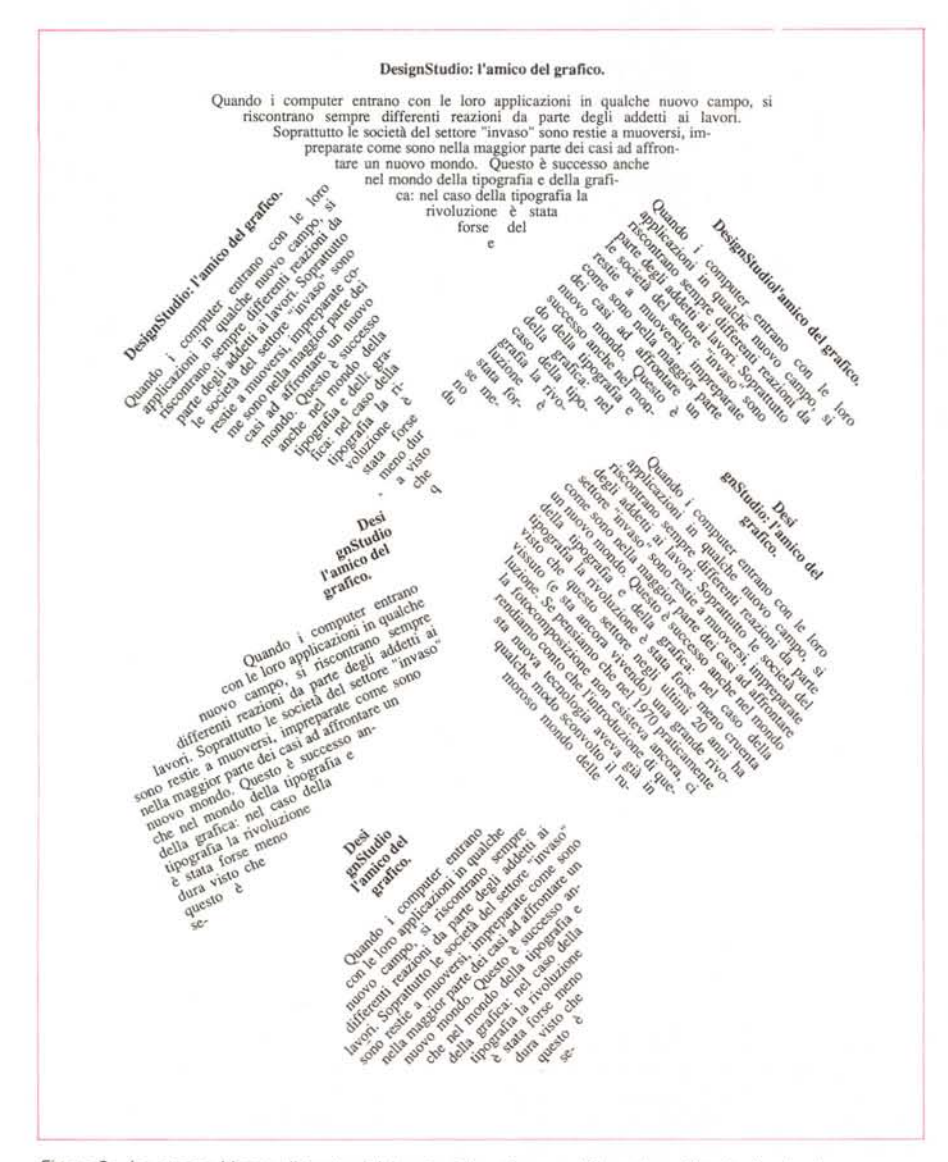

*Figura* 2 - *Lo stesso blocco di testo rielaborato più volte con differenti profili* e *inclinazioni.*

larghezza e altezza. Questi elementi sono comuni sia a oggetti come i blocchi di testo che alle figure e sono modificabili dall'utente per ottenere posizionamento e dimensionamenti perfetti. Abbiamo poi una serie di indicazioni che sono proprie dei box di testo piuttosto che delle immagini. Per esempio nel caso dei testi abbiamo la possibilità di scegliere la posizione del testo rispetto allo spazio disponibile nel box di testo; possiamo inoltre decidere se il testo deve essere gestito come testo o come istruzioni in PostScript.

Per quanto riguarda le immagini abbiamo un numero superiore di opportunità: possiamo infatti decidere anche la percentuale di ingrandimento o rimpicciolimento verticale e orizzontale separatamente (così è possibile ottenere una deformazione controllata delle immagini). È anche possibile decidere se questa immagine deve essere aggirata dal testo o meno: nel caso il testo debba aggirarla si potrà decidere se deve seguire il box rettangolare che identifica ogni immagine oppure seguire i contorni veri e propri della figura. Altre due opzioni proprie delle immagini sono la possibilità di essere gestite come immagine «ombra» durante l'elaborazione del documento (praticamente si risparmia tempo poiché Macintosh non deve sempre ricostruire le immagini ogni volta che le deve visualizzare) e la possibilità di stampare le immagini in formato Pict2 con le tonalità di grigio.

In effetti prima abbiamo indicato solo alcune delle caratteristiche comuni che possono avere gli oggetti come i testi e le immagini: ne esistono altri che vista la novità abbiamo deciso di trattare a parte. Prima di tutto le rotazioni: DesignStudio consente di specificare per qualsiasi oggetto una rotazione, testi compresi anche se a blocchetto. Questo è possibile anche con uno strumento apposito di rotazione presente nella barra degli strumenti. Ma questo è ancora nulla: arriviamo alla più succulenta novità introdotta da Design Studio.

DesignStudio consente di applicare ad ogni oggetto una forma selezionabile tra le 16 a disposizione. Oltre al classico rettangolo abbiamo l'ovale o cerchio, il rettangolo ad angoli smussati, il rombo, trapezi con varie inclinazioni e triangoli con tutte le possibili posizioni. Per le immagini questa possibilità è senza dubbio utile, ma mai quanto per il testo. Poter inserire il testo in uno di questi contorni e poi, per esempio, ruotarlo è in assoluto una delle cose più comode che si possono avere a disposizione. Nelle figure potete vedere alcuni simpatici esempi di cosa DesignStudio consente di ottenere molto facilmente.

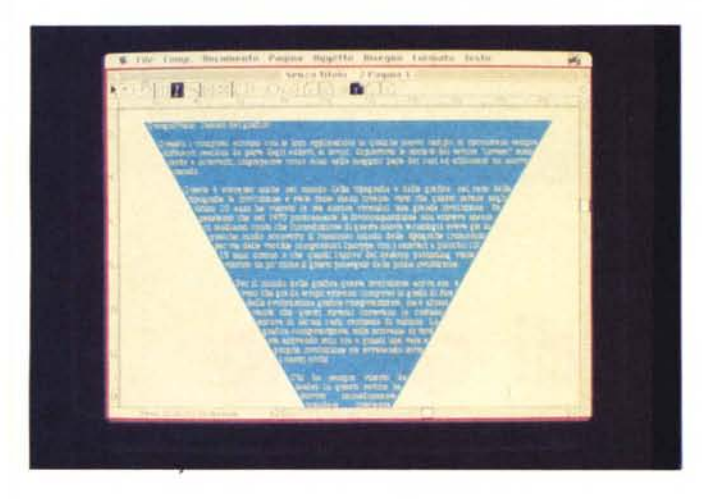

Altra possibilità che si applica sia ai testi che alle immagini è la possibilità di scegliere i retini da applicare a testi e immagini per la generazione delle pellicole da stampa: il programma consente di scegliere l'inclinazione di questi retini, se elaborarli a punti o linee e la risoluzione in linee per pollice.

Sempre nel menu Oggetto troviamo la possibilità di portare avanti o mandare dietro i vari oggetti: interessante l'opportunità di movimento attraverso il tasto option e i tasti +  $e -$  che fanno passare l'oggetto da una posizione di sfondo ad un primo piano scavalcando gli altri oggetti uno per volta.

Sempre in questo menu troviamo la fuzione che consente di raggruppare più oggetti tra di loro o separarli e proteggere le loro caratteristiche (posizione, inclinazione, ecc.). E ancora troviamo nel menu Oggetto la possibilità di invertire gli oggetti scambiandone la destra con la sinistra o il basso con l'alto: questo è applicabile anche al testo che risulterà così invertito e leggibile, per esempio, solo con uno specchio.

L'ultimo menu normalmente visibile è Disegno ed è relativo agli oggetti generati dagli strumenti di disegno (rettangoli, ovali, ecc.): esso contiene tutte le possibilità di scelta relative agli sfondi e. al disegno delle penne con cui gli oggetti sono generati. Simpatica la possibilità di generare delle frecce personalizzate: il programma consente infatti di modificare la punta delle frecce variandone l'apertura, la lunghezza, ecc.

Abbiamo detto «l'ultimo menu normalmente» visibile in quanto ne esistono altri due che appaiono solo nel momento in cui si sta trattando del testo: questi due menu consentono praticamente là completa gestione dei testi con funzioni del tipo carattere, formato, giustificazione, colore, tinta (% di colore). tabulatori, spaziature tra i paragrafi, kerning, tracking, trova e sostituisci,

*Questo effetto può essere utile* se si *vuole mettere un testo nell'imbuto.*

*A destra, un testo nel "pallone".*

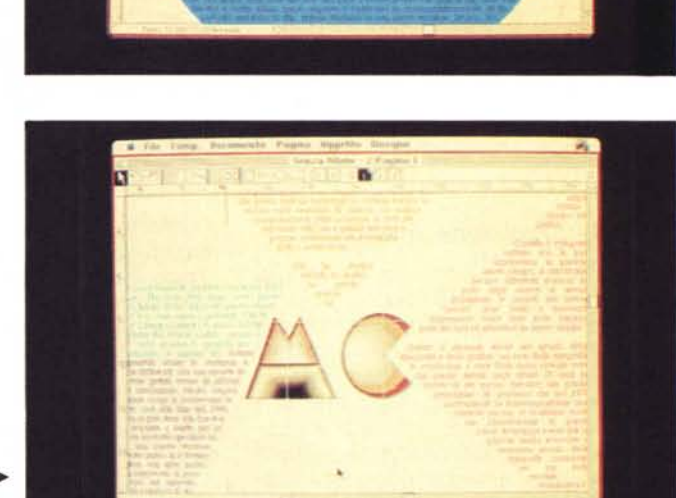

日本

*Composizione tra ~ immagini* e *testi sagoma ti.*

correzione ortografica, conversioni (minuscole, Maiuscole, ecc.), sillabazione, scelta della lingua con cui si sta lavoran-. do, inserimento di eventuali stacchi tra le colonne.

### *Altre caratteristiche varie*

Come già accennato il programma permette di gestire il colore consentendo una vasta gamma di Pantoni già pronti all'uso o consentendo di generare colori personalizzati. Ma tutto questo è pari pari preso da RSG.

Un'altra possibilità fornita ai grafici è quella di poter copiare una parte di testo ed effettuare un incolla come Immagine: l'utilità di questa funzione è quella di poter trattare questo testo come una qualsiasi immagine applicando per esempio compressioni, espansioni e deformazioni a piacere.

Nel campo del disegno DesignStudio consente di generare poligoni irregolari e andare poi a modificarli aggiungendone lati o modificandone a piacimento i punti di arrivo dei lati. Sempre nel campo del disegno, il programma dà una simpatica possibilità di gestione degli strumenti: vi sono infatti a disposizione

solo 4 icone che rappresentano gli strumenti di disegno, ma essi sono di più. Così le ultime due icone sono variabili e l'utente può così scegliere di avere a disposizione gli strumenti che più gli servono.

## *Conclusioni*

Anche per questa volta pensiamo proprio di essere arrivati in fondo: in effetti questo programma, che potrebbe sembrare così simile a Ready, Set GO!, non lo è più di tanto. Certo Letraset ha curato che l'operatività tra i due sia notevolmente simile e questa è una buona cosa.

Se dovessimo consigliare chi ha due postazioni di lavoro da attrezzare, senza dubbio proporremmo di acquistare un Ready, Set, GO! e un DesignStudio: ciò consentirebbe di avere la massima flessibilità nel lavoro. Inoltre DesignStudio è in grado di leggere e convertire i documenti già elaborati con RSG!: speriamo che in futuro le possibilità di interscambio siano completate da un nuovo RSG! in grado di leggere file in formato DesignStudio.

MCmicrocomputer n. 96 - maggio 1990